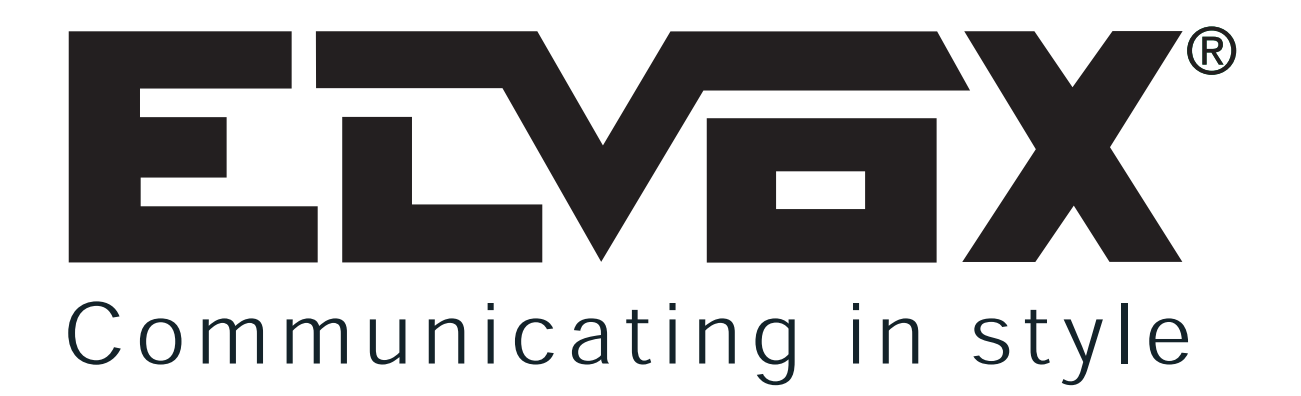

## **CONMUTADOR VÍDEO PARA EQUIPO "DUE FILI" ELVOX**

### **MANUAL PARA EL CONEXIONADO Y EL USO**

## **Art. 69AM/T**

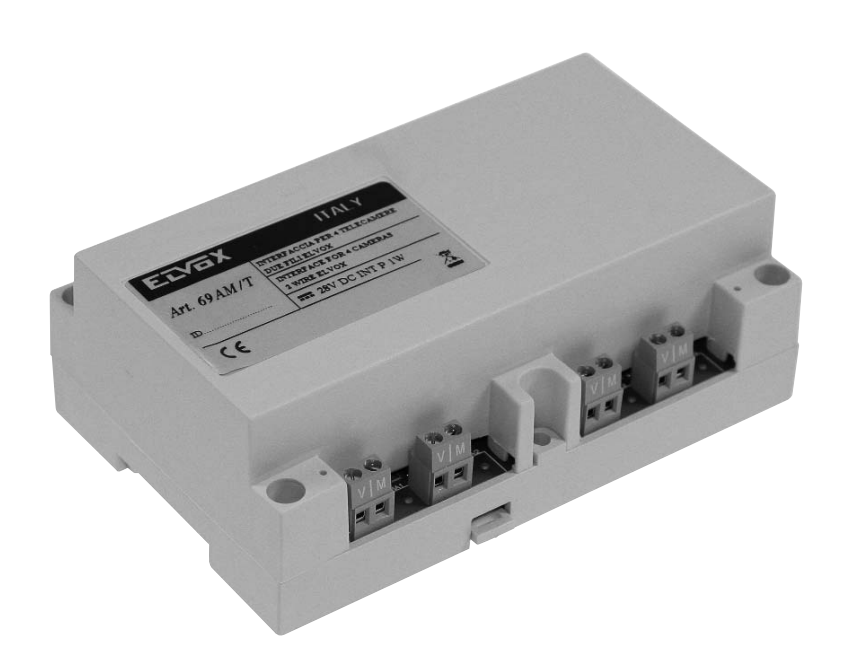

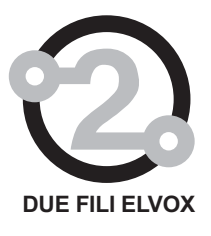

# $C \in$

El producto es conforme a la directiva europea 2004/108/CE y sucesivas.

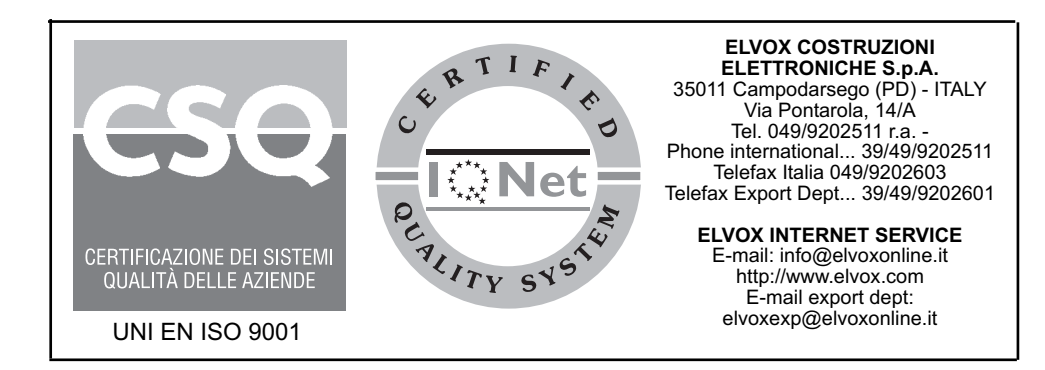

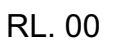

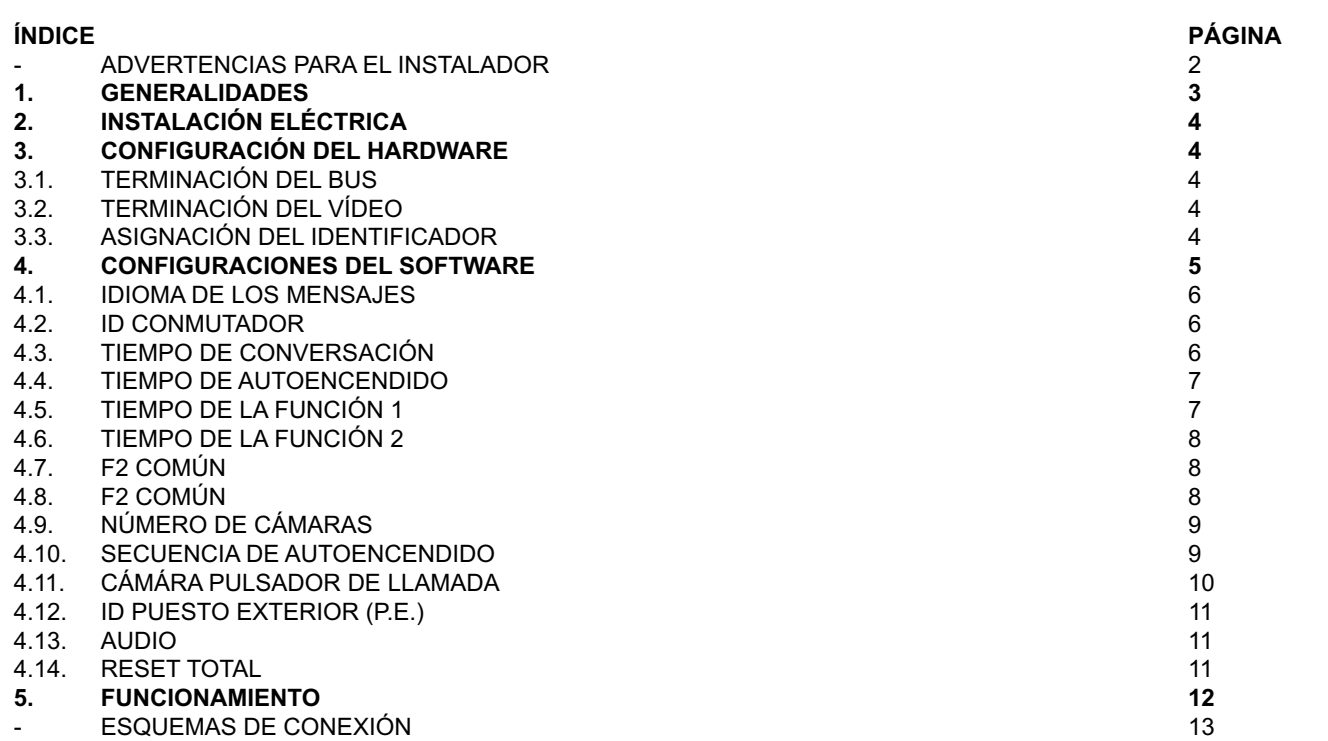

#### **CUIDADOS A TER PELO INSTALADOR**

- Ler atentamente as advertências contidas no presente documento que fornecem importantes indicações no que diz respeito à segurança da instalação, ao uso e à manutenção.
- Após retirar a embalagem, assegurar-se da integridade do aparelho. Todos os elementos da embalagem (sacos plásticos, esferovite, etc.) ñao devem ser deixados ao alcance de crianças pois são fontes potenciais de perigo. A execução da instalação deve respeitar a regulamentação vigente no país.
- É necessàrio instalar, perto da fuente de alimentação, um interruptor apropriado, do tipo bipolar, com uma separação minima de 3 mm entre os contactos.
- Antes de ligar o aparelho verificar se os dados da placa estão de acordo com os da rede de distribuição.
- Este aparelho só deve ser destinado ao uso para o qual foi expressamente concebido, isto é, para alimentação de porteiro eléctrico.
- Qualquer outra utilização deve ser considerada imprópria e por conseguinte perigosa. O construtor não pode ser considerado responsável por eventuais danos provocados por usos impróprios, errados e irracionáveis.
- Antes de efectuar qualquer operação de limpeza ou de manutenção, desligar o aparelho da rede de alimentação eléctrica através do dispositivo instalado.
- No caso de dano e/ou mau funcionamento do aparelho, eliminar a alimentação da rede através do dispositivo de corte e mantê-lo desligado. Para uma eventual reparação recorrer sòmente a um centro de assistência técnica autorizado pelo construtor. O não cumprimento de tudo quanto anteriormente se disse pode comprometer a segurança do aparelho.
- Não obstruir as aberturas ou ranhuras de ventilação ou de dissipação de calor e não expor o aparelho ao estilicidio du pulverização de agua.
- O instalador deve assegurar-se de que as informações para o utilizador estão presentes nos aparelhos.
- Todos os aparelhos que constituem a instalação devem ser destinados exclusivamente ao uso para o qual foram concebidos.
- **ATTENCIÓN:** Para evitar de herirse, este aparato debe ser fijado a la pared según las instruciones de instalación.
- Este documento deverá estar sempre junto ao aparelho.

#### **Norma 2002/96/CE (WEEE, RAEE)**

O símbolo do cêsto barrado referido no aparelho indica que o producto, no fim da sua vida útil, tendo que ser tratado separadamente dos refugos domésticos, deve ser entregado num centro de recolha diferenciada para aparelhagens eléctricas e electrónicas ou reconsignado ao revendedor no momento de aquisição dum novo aparelho equivalente.

#### El usuario es responsable de entregar el aparato a un punto de recogida adecuado al final de su vida.

La recogida diferenciada de estos residuos facilita el reciclaje del aparato y de sus componentes, permite su tratamiento y eliminación de forma compatible con el medio ambiente y previene los efectos negativos en la naturaleza y la salud de las personas. Si desea obtener más información sobre los puntos de recogida, contacte con el servicio local de recogida de basura o con la tienda donde adquirió el producto.

#### **Perigos referidos à substancias consideradas perigosas (WEEE).**

Según a Directiva WEEE, subtáncias que desde há tempo utilizam-se comunemente nos aparelhos eléctricos e eléctrónicos são consideradas substáncias perigosas para as pessoas e o ambiente. A dequada colecção diferenciada para o envio seguinte da aparelhagem deixada de usar para a reciclagem, ao tratamento e à eliminação ambientalmente compatível contribui a evitar possíveis efectos negativos no ambiente e na saude e favorece o reciclo dos materiais dos quais o producto é composto.

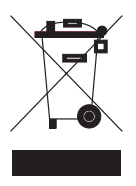

#### **1. GENERALIDADES**

El Art. 69AM/T es un conmutador video utilizado en el equipo de videoportero DUE FILI ELVOX para videovigilancia. Al módulo base se pueden conectar hasta cuatro cámaras. Utilizando el módulo de expansión Art. 69AM/T4, al que se pueden conectar simultáneamente hasta cuatro cámaras, es posible aumentar el número de cámaras. Al Art. 69AM/T se pueden conectar hasta tres módulos Art. 69AM/T4 con un máximo de 16 cámaras.

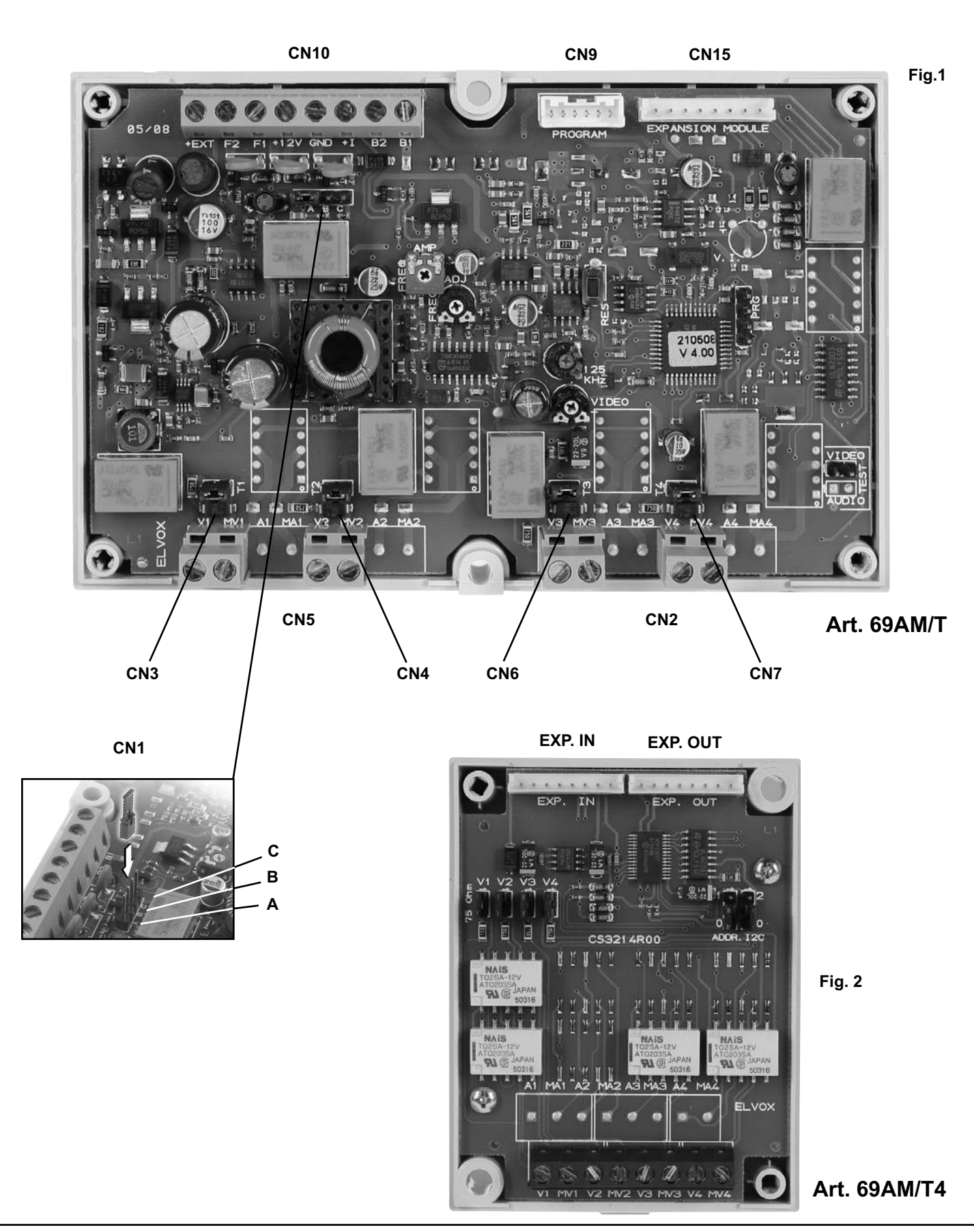

El conector CN15 del 69AM/T se debe conectar al EXP. IN del primer módulo 69AM/T4. El EXP. OUT del 69AM/T4 se debe conectar al EXP. IN del siguiente y así sucesivamente. Las cámaras se deben conectar con un cable coaxial a V1-M1, V2-M2 y así sucesivamente.

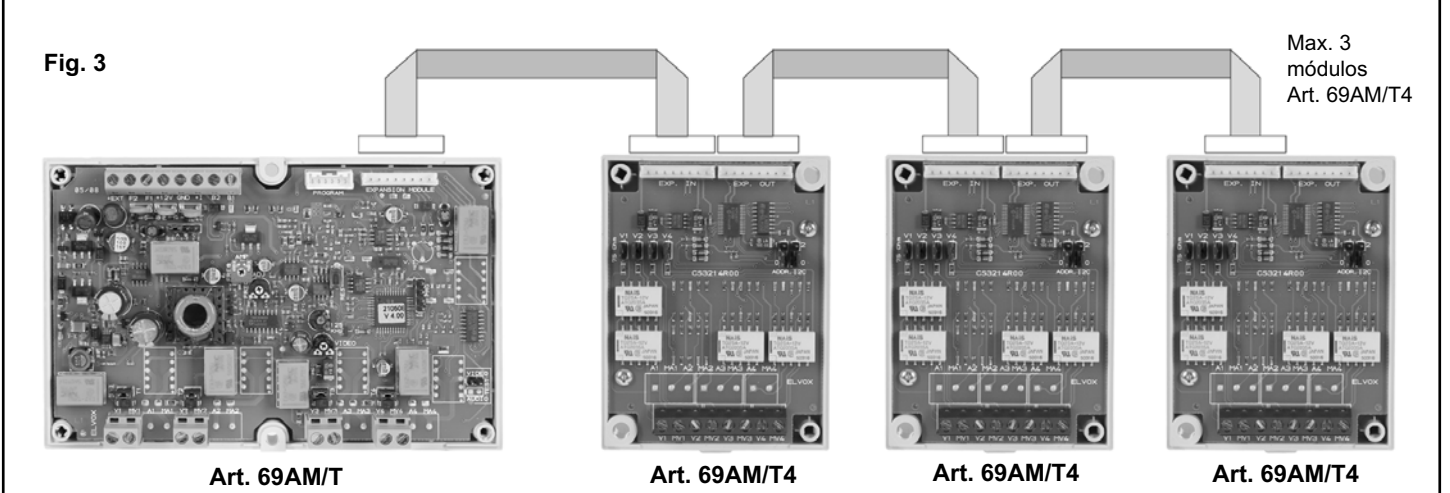

El número máximo de cámaras en función de los módulos 69AM/T4 suplementarios se indica en la tabla siguiente:

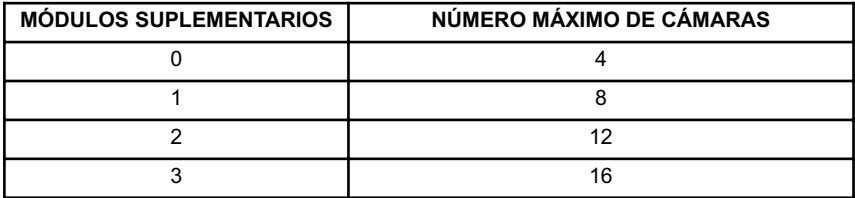

El conmutador 69AM/T no se puede utilizar come placa Master.

#### **2. INSTALACIÓN ELÉCTRICA**

El interfaz se debe conectar a la instalación por medio de la caja de bornes CN10 situada arriba a la izquierda.

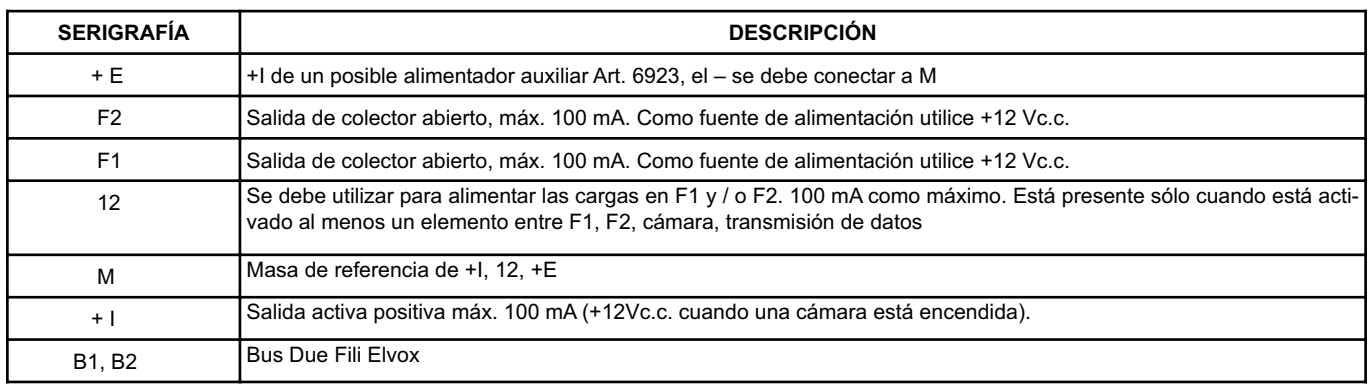

#### **3. CONFIGURACIÓN DEL HARDWARE**

En adelante se hará referencia al CN10 posicionado arriba a la izquierda.

#### **3.1. TERMINACIÓN DEL BUS**

Arriba a la izquierda, debajo del CN10, está colocado el conector CN1. Un puente en una de las tres posiciones posibles (A, B o C) permite terminar correctamente el bus en lo que respecta a la señal de vídeo. Realice unas pruebas para obtener la mejor condición de visión.

#### **3.2. TERMINACIÓN DEL VÍDEO**

Cuando están cerrados los puentes CN3, CN4, CN6 y CN7 conectan una terminación de 75 Ohmios por cada una de las cuatro posibles señales de vídeo. Obviamente las terminaciones son independientes (ya conectadas por defecto).

#### **3.3. ASIGNACIÓN DEL IDENTIFICADOR**

El identificador se asigna mediante la programación del software.

El conmutador se puede identificar como placa o bien como dispositivo. Para identificarlo como placa, hay que configurar el parámetro ID PLACA con un número de 2 a 15. Para identificarlo como dispositivo, hay que configurar el parámetro ID PLACA = 0 y posteriormente asignar un valor de 1 a 200 al parámetro ID DISPOSITIVO (véanse los apartados 4.2 y 4.3)..

#### **4. CONFIGURACIONES DEL SOFTWARE**

Las configuraciones se pueden realizar sólo por medio del programador Art. 950C conectado al CN9 colocado arriba a la derecha y al que se puede acceder también desde el exterior de la tapa. Como alternativa, se pueden utilizar los interfaces Art. 692I o 692I/U y el software para PC SaveProg (Art. 69CD).

Las programaciones sólo se refieren al conmutador al que está conectado el programador.

Los parámetros configurables son los siguientes:

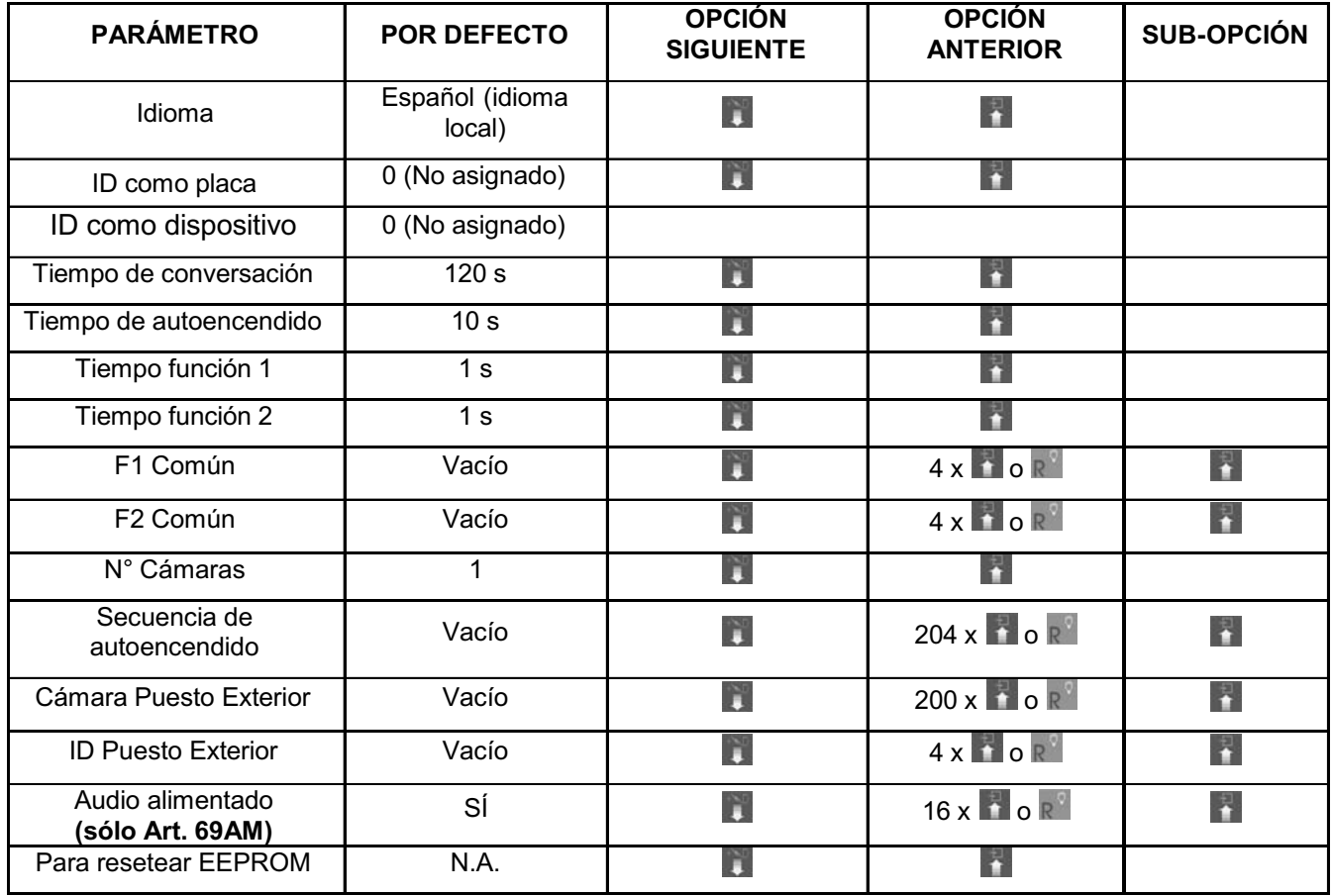

El programador tiene un teclado como el ilustrado en la siguiente figura:

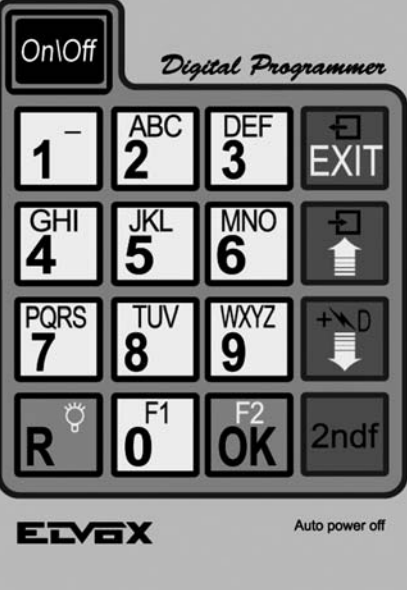

El pulsador  $\frac{|\text{OnOff}|}{|\text{OnOff}|}$  no tiene función porque el programador es alimentado por el bus. Por la misma razón no hay la función de autoapagamiento.

Utilizando los pulsadores  $\begin{bmatrix} 1 \\ 2 \end{bmatrix}$  y  $\begin{bmatrix} 1 \\ 2 \end{bmatrix}$  del programador, seleccionar el renglón siguiente del menú principal:

Durante la fase de espera de la respuesta por el conmutador, en el visor aparece:

Entering<br>Terminal Mode

Después de algunos segundos en el visor del programador aparecen el tipo y la versión del software relativos al conmutador:

Quando desaparece este letrero, aparece el primer renglón del menu de programación. El procedimiento de programación termina o por

teimeout o pulsando el pulsador EXII mientras uno se encuentra en uno de los menúes externos elencados a continuación.

#### **4.1 IDIOMA DE LOS MENSAJES**

Idiona Mensajes<br>Español

Las programaciones pueden ser hechas en español (idioma local, default) o en inglés. Otros idiomas son disponibles para los respecti-

vos mercados. Para cambiar idioma, pulsar  $\overline{1}$  para el español o  $2^{\circ}$ 

para el inglés.

.<br>Inglés<br>Inglés

Para anular pulsar **EXII**. Para confirmar pulsar el pulsador <sup>OK</sup>. La acceptación del mando, como para todos los otros mandos, viene indicada en la primera línea del visor:

Done L<br>Inglés

El visor cambia ahora en:

Con el pulsador  $\frac{1}{1}$  se pasa al renglón precedente del menu de programación.

#### **4.2. ID CONMUTADOR COMO PLACA**

Al pulsar la tecla  $\Box$ , se pasa a la siguiente opción del menú mediante la cual es posible cambiar el identificador del conmutador. Para cambiar el identificador, teclee los dígitos para introducir 0 o un número entre 2 y 15.

IB Placa

Para anular, pulse ... Para confirmar, pulse 0K. La aceptación del mando, tras comprobar que en ese momento en la instalación no hay ningún otro elemento con la misma dirección, aparece en la primera línea de la pantalla:

j Hecho!

En caso de identificador fuera de límite, el error se indica en la primera línea de la pantalla:

Con la tecla  $\Box$ , se pasa a la opción anterior del menú de programación.

#### **4.3 ID CONMUTADOR COMO DISPOSITIVO**

Pulsando el pulsador  $\Box$  se pasa al próximo renglón por medio del cual se pude cambiar el código de identifición del conmutador, mas considerado como un teléfono o un videoteléfono. Por defecto (= default) l'ID no es asignado:

$$
\mathop{\hbox{\rm l\hskip -2pt G}}_0 {\rm Dispositivo}
$$

Para cambiar el código de identificación, introducir las cifras de manera que se componga un número comprendido entre 1 e 200 y que no sea igual al ID de un teléfono o un videoteléfono.

Para anular pulsar EXIT. Para confirmar pulsar el pulsador <sup>OK</sup>. La acceptación del mando, después de haber controlado que en la instalación en aquel momento no exista algún otro objeto con la misma dirección, viene indicada en la primera línea del display:

$$
\begin{array}{rcl}\n\text{[Hecho]} & \text{[I] Dispositivo} \\
\text{100} & \text{100}\n\end{array}
$$

En caso de código identificativo fuera del límite, la primera línea del display siñaliza la incongruencia:

Con la tecla  $\Box$ , se pasa a la opción anterior del menú de programación.

#### **4.4 TIEMPO DE CONVERSACIÓN**

Al pulsar la tecla  $\Box$ , se pasa a la siguiente opción del menú mediante la cual es posible modificar el tiempo de conversación con el conmutador en el videoportero. El dato mostrado corresponde al valor actual:

Al introducir los dígitos, el tiempo cambia con intervalos de diez segundos:

Para anular, pulse **EXII**. Para confirmar, pulse <sup>OK</sup>. La aceptación de este mando, al igual que la de cualquier otro, se indica con un mensaje visualizado en la primera línea de la pantalla:

$$
\frac{1}{156}\log 1
$$

En caso de tiempo fuera de límite, superior a 2550 segundos, el error se indica en la primera línea de la pantalla:

#### **4.5 TIEMPO DE AUTOENCENDIDO**

Si se pulsa la tecla se pasa a la siguiente opción del menú mediante la cual es posible modificar el tiempo para el cual el autoencendido solicitado por el monitor o el teléfono permanece activo en la placa.

El dato mostrado corresponde al valor actual:

$$
\begin{array}{c}\text{Time} \quad \text{Autocencend.} \\ \text{10.} \quad \text{S}\end{array}
$$

Al introducir las cifras, el tiempo cambia con intervalos de un segundo:

Para cancelar, pulsar EXII. Para confirmar, pulsar <sup>OK</sup>. La aceptación de este comando, al igual que la de cualquier otro, se indica con un mensaje visualizado en la primera línea del display:

i Hecho !

En caso de tiempo fuera de límite, superior a 255 segundos, el error se señala en la primera línea del display:

Con la tecla  $\blacksquare$  se pasa a la opción precedente del menú de programación.

#### **4.6 TIEMPO FUNCIÓN 1**

Si se pulsa la tecla  $\Box$  se pasa a la siguiente opción del menú mediante la cual es posible modificar el tiempo de activación de la salida F1.

El dato mostrado corresponde al valor actual:

Al introducir las cifras, el tiempo cambia con intervalos de un segundo:

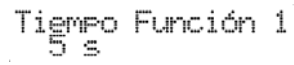

Para cancelar, pulsar **EXII**. Para confirmar, pulsar <sup>OK</sup>. La aceptación de este comando, al igual que la de cualquier otro, se indica con un mensaje visualizado en la primera línea del display:

$$
\overset{\mathsf{iH}\texttt{fcho}}{\mathbb{5}\texttt{ s}}
$$

En caso de tiempo fuera de límite, superior a 255 segundos, el error se señala en la primera línea del display:

Fugra de límite<br>999 s

El valor 0 activa la salida F1 durante 0,5 segundos:

Tigmpo Función 1

Con la tecla  $\frac{1}{1}$  se pasa a la opción precedente del menú de programación.

#### **4.7 TIEMPO FUNCIÓN 2**

Si se pulsa la tecla se pasa a la siguiente opción del menú mediante la cual es posible modificar el tiempo de activación de la salida F2.

El dato mostrado corresponde al valor actual:

Al introducir las cifras, el tiempo cambia con intervalos de un segundo:

Para cancelar, pulsar **EXII**. Para confirmar, pulsar **OK**. La aceptación de este comando, al igual que la de cualquier otro, se indica con un mensaje visualizado en la primera línea del display:

$$
\mathsf{iHgcho}
$$

En caso de tiempo fuera de límite, superior a 255 segundos, el error se señala en la primera línea del display:

El valor 0 activa la salida F2 durante 0,5 segundos:<br>  $\frac{1}{9}$   $\frac{1}{5}$   $\leq$ 

Con la tecla  $\Box$  se pasa a la opción precedente del menú de programación.

#### **4.8 F1 COMÚN**

Si se pulsa la tecla se pasa a la siguiente opción del menú mediante la cual es posible programar qué salida debe activar la placa actual para los accionamientos de F1. En práctica, la salida F1 de una placa se puede activar no sólo mediante un mando directo sino indirectamente porque se ha mandado la salida F1 de otra placa (máximo otras cuatro).

Por defecto, no hay ninguna asignación:

F1 Común<br>No Conferido

Introducir las cifras de manera que se cree un número comprendido entre 1 y 15, es decir, el identificador de la placa (en este caso, la primera de las cuatro posibles) cuyo comando de la función F1 también debe activar dicha función en la placa actual.

$$
F_{\frac{1}{2}}^1 \quad \text{Comlin} \qquad \qquad 1
$$

Para cancelar, pulsar EXII. Para confirmar, pulsar <sup>DK</sup>. La aceptación de este comando, al igual que la de cualquier otro, se indica con un mensaje visualizado en la primera línea del display:

En caso de identificador fuera de límite, el error se señala en la primera línea del display:

Para cancelar la asignación, introducir 0 como identificador. Se

puede pasar de un índice a otro mediante las teclas  $\mathbb{N}_{\mathbb{N}}$ 

Desde la posición 1, pulsando se pasa a la opción sucesiva del menú de programación.

Con la tecla **R** se pasa rápidamente a la opción precedente del menú de programación, saltándose todos los pasos intermedios.

#### **4.9 F2 COMÚN**

Si se pulsa la tecla  $\Box$  se pasa a la siguiente opción del menú mediante la cual es posible programar qué salida debe activar la placa actual para los accionamientos de F2. En práctica, la salida F2 de una placa se puede activar no sólo mediante un mando directo sino indirectamente porque se ha mandado la salida F2 de otra placa (máximo otras cuatro).

Por defecto, no hay ninguna asignación:

Introducir las cifras de manera que se cree un número comprendido entre 1 y 15, es decir, el identificador de la placa (en este caso, la primera de las cuatro posibles) cuyo comando de la función F2 también debe activar dicha función en la placa actual.

Para cancelar, pulsar EXII. Para confirmar, pulsar <sup>OK</sup>. La aceptación de este comando, al igual que la de cualquier otro, se indica con un mensaje visualizado en la primera línea del display:

En caso de identificador fuera de límite, el error se señala en la primera línea del display:

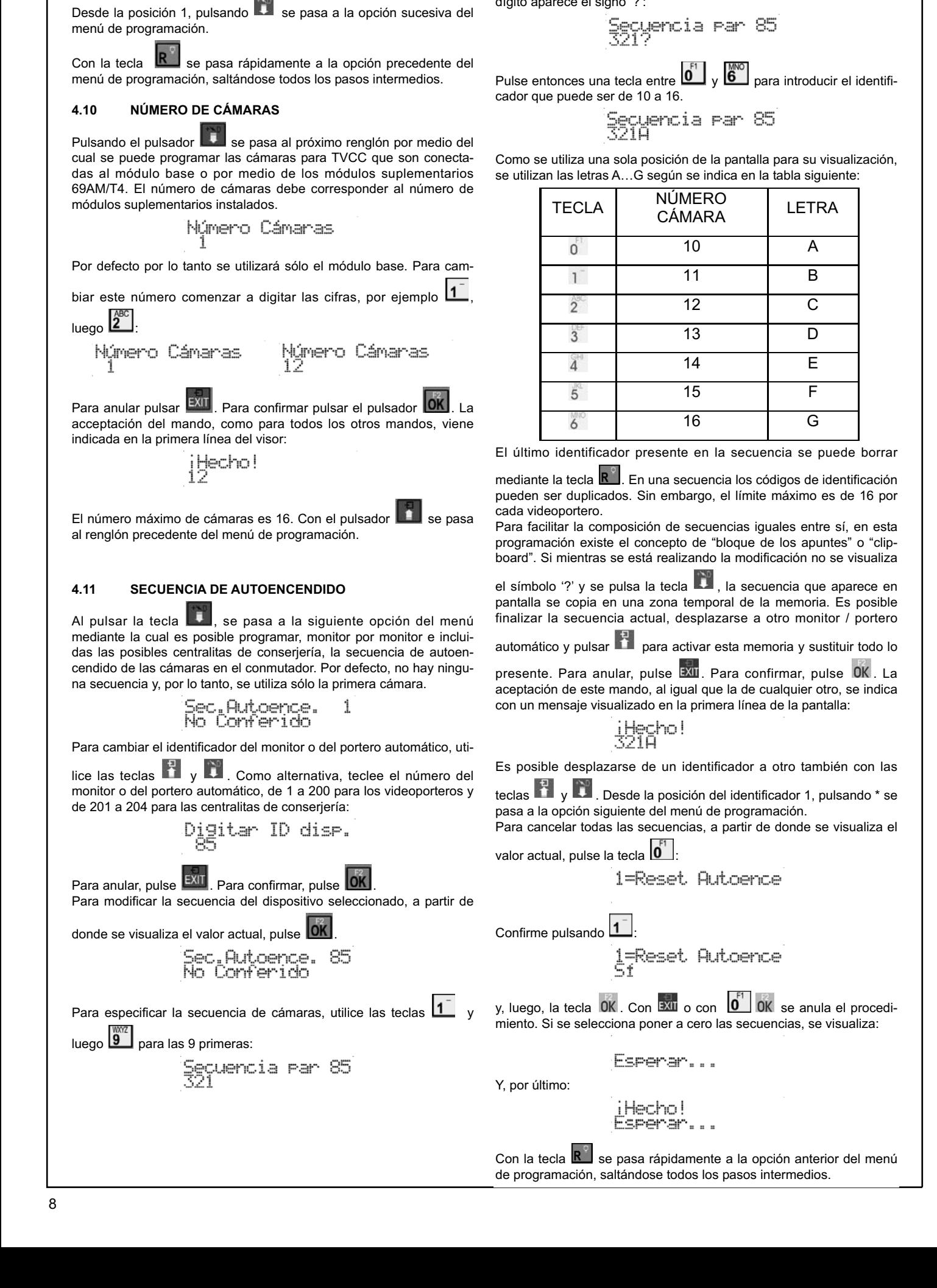

Para las cámaras después de la 9, se utiliza un mecanismo con prefiio mediante la tecla  $\boxed{\overset{\mathsf{F}}{\mathbf{0}}}.$  Al pulsarla por primera vez, en lugar de un

dígito aparece el signo '?':

Para cancelar la asignación, introducir 0 como identificador. Se puede pasar de un índice a otro mediante las teclas  $\mathbb{R}$  v  $\mathbb{R}$ 

**4.12 CÁMARA PULSADOR DE LLAMADA** (No se utiliza)

**4.13 ID PUESTO EXTERIOR (P.E.) -** (No se utiliza)

**4.14 AUDIO ALIMENTADO** (No se utiliza)

#### **4.15 RESET TOTAL**

Al pulsar la tecla  $\ddot{\bullet}$ , se pasa a la siguiente opción del menú mediante la cual es posible poner a cero todas las programaciones del conmutador. Se propone una secuencia de ocho dígitos que es distinta cada vez:

ss42<br>Ss42 **Syas** 

Teclee lo que se solicita. Cada dígito correcto es sustituido por un guión:

Reset EFROM

Es posible anular el procedimiento pulsando EXII. Después de teclear un dígito, se solicita que se teclee otra secuencia de números. Si no se teclea ningún dígito, se sale de la programación. Tras borrar el último dígito, en la pantalla aparece:

**\*\*\*\* TO ERASE\*\*** 

Este mensaje sólo se presenta en inglés. Con OK se realiza el bor-

rado total, con EXII se anula. Después de OK durante unos segundos aparece:

Espenan...

Y, por último:

**\*OK TO RESTART\*** 

También este mensaje sólo se presenta en inglés. Al pulsar OK el programa en el conmutador arranca desde el principio.

#### **5. FUNCIONAMIENTO**

En primer lugar, asegúrese de que la instalación eléctrica se haya realizado correctamente y que se haya asignado un identificador único a todos los dispositivos de la instalación.

El art. 69AM/T no tiene pulsadores y por consiguiente no puede generar una llamada por iniciativa propia. Sólo se puede utilizar en autoencendido introduciéndolo en una secuencia de placas y cámaras tipo TVCC o bien mediante una tecla especial.

En el primer caso con el conmutador Art. 69AM/T configurado con el ID PLACA, se puede accionar el pulsador de autoencendido y pasar de una placa a otra pulsando sucesivamente la tecla de autoencendido de un monitor. Una vez alcanzada la "placa" conmutador, se van sucediendo las cámaras asociadas al conmutador, simplemente pulsando la tecla CERRADURA.

En el segundo caso, configurando el conmutador como ID DISPOSITIVO (eligiendo un número disponible), es posible encender la cámara o las cámaras específicas directamente desde el monitor seleccionado. Desde una placa es necesario configurar un pulsador del monitor como "llamada intercomunicante" hacia ese conmutador y uno de los parámetros de C1 a C4 con el mismo número (ID del conmutador). La elección de la secuencia de autoencendido de la cámara o cámaras se debe realizar mediante el parámetro "SECUENCIA AUTOENCENDIDO".

El conmutador 69AM/T dispone de dos salidas F1 y F2 que se pueden utilizar a discreción. Son de tipo colector abierto de 100 mA cada una. El diodo de protección ya está colocado internamente a +12V. Por esta razón no se deben utilizar relés alimentados desde el exterior. Como en las demás placas, los tiempos son regulables y se pueden poner en común con otras placas para realizar funciones avanzadas. Si las teclas de función de los videoporteros se programan correctamente, se pueden obtener funciones como la apertura de cancelas, el accionamiento de un portón basculante, el encendido de la cámara, etc.

#### **Leyenda para esquemas de conexionado**

#### **TERMINACIÓN BUS PARA INSTALACIONES DE DOS HILOS ELVOX**

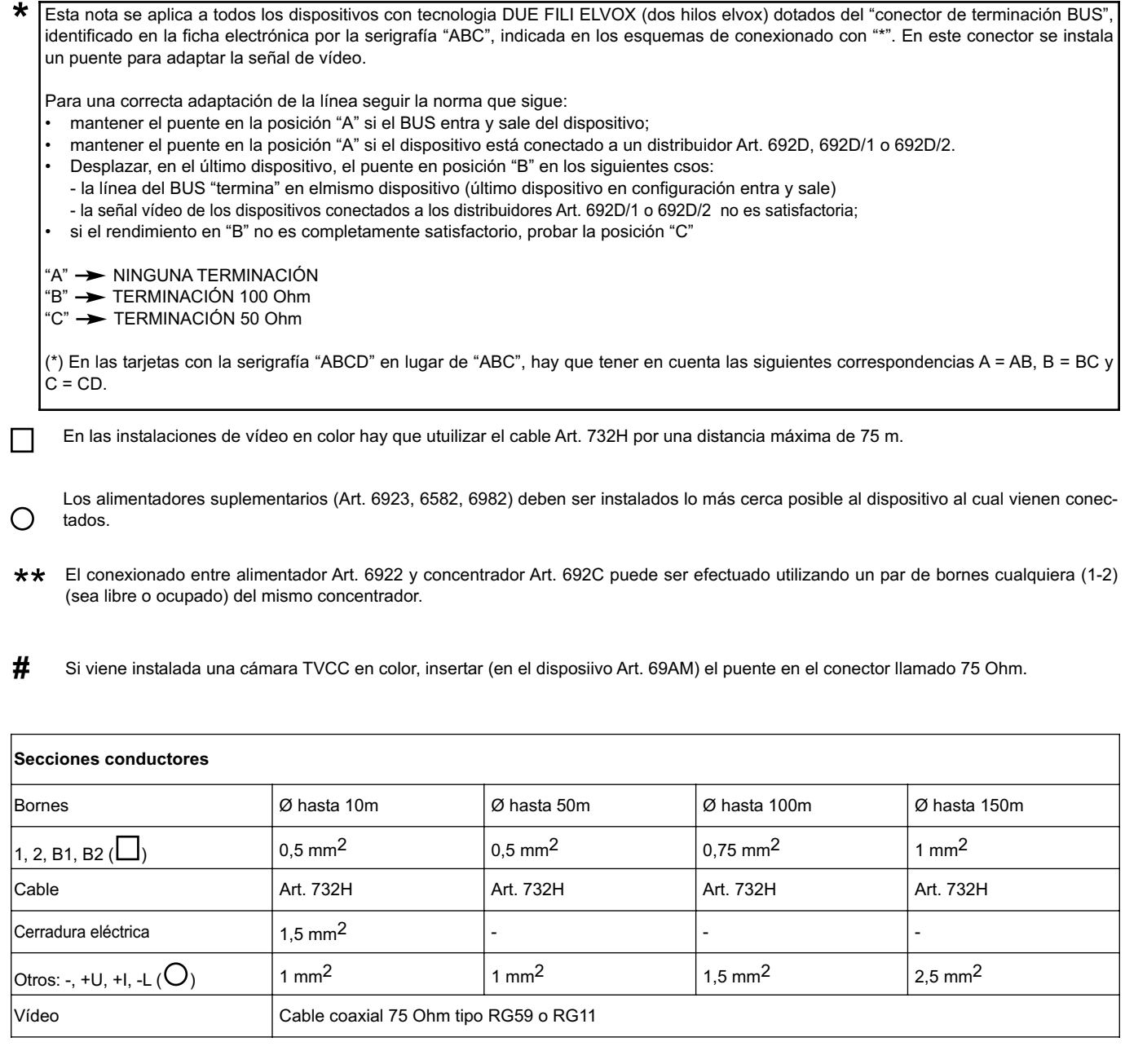

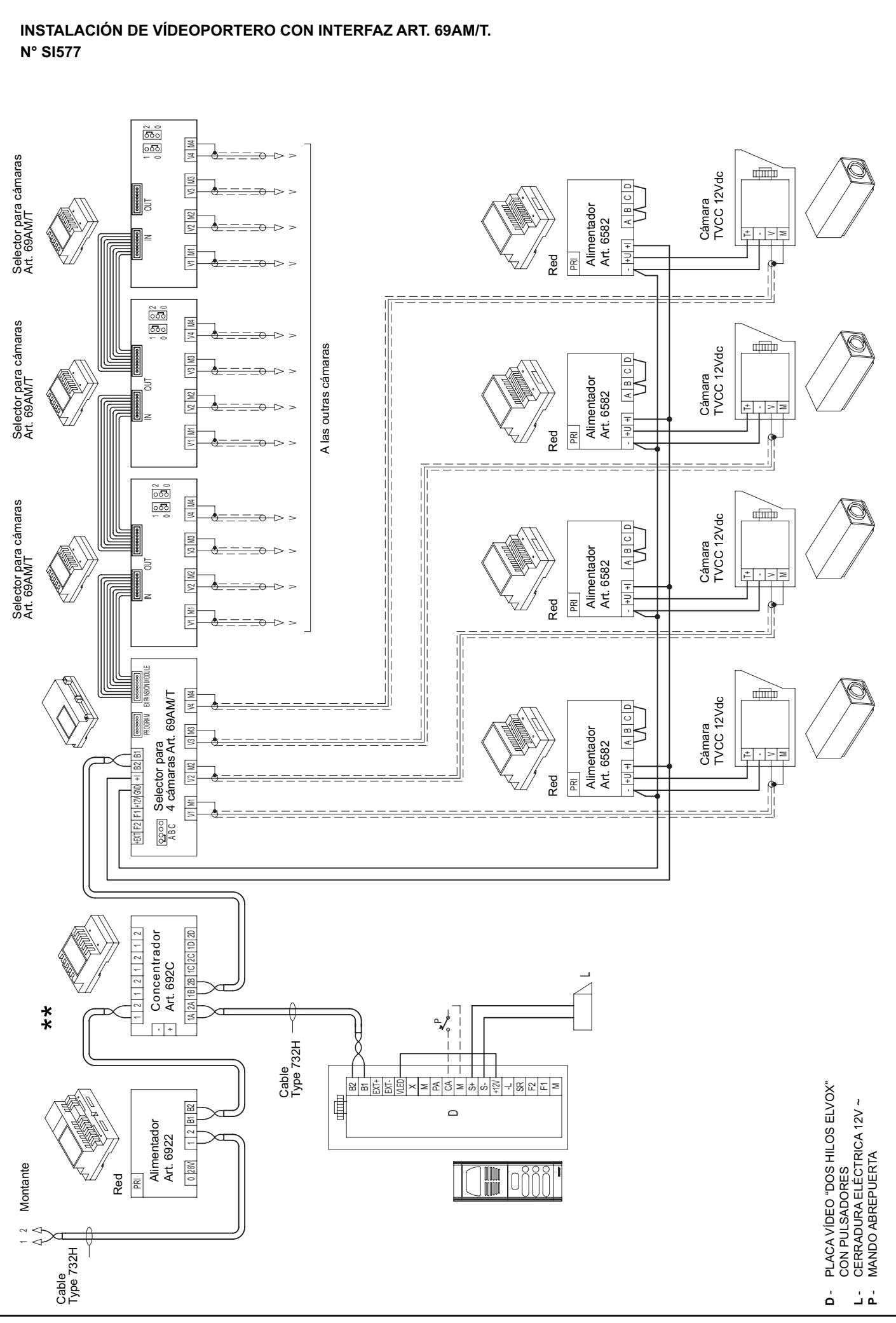

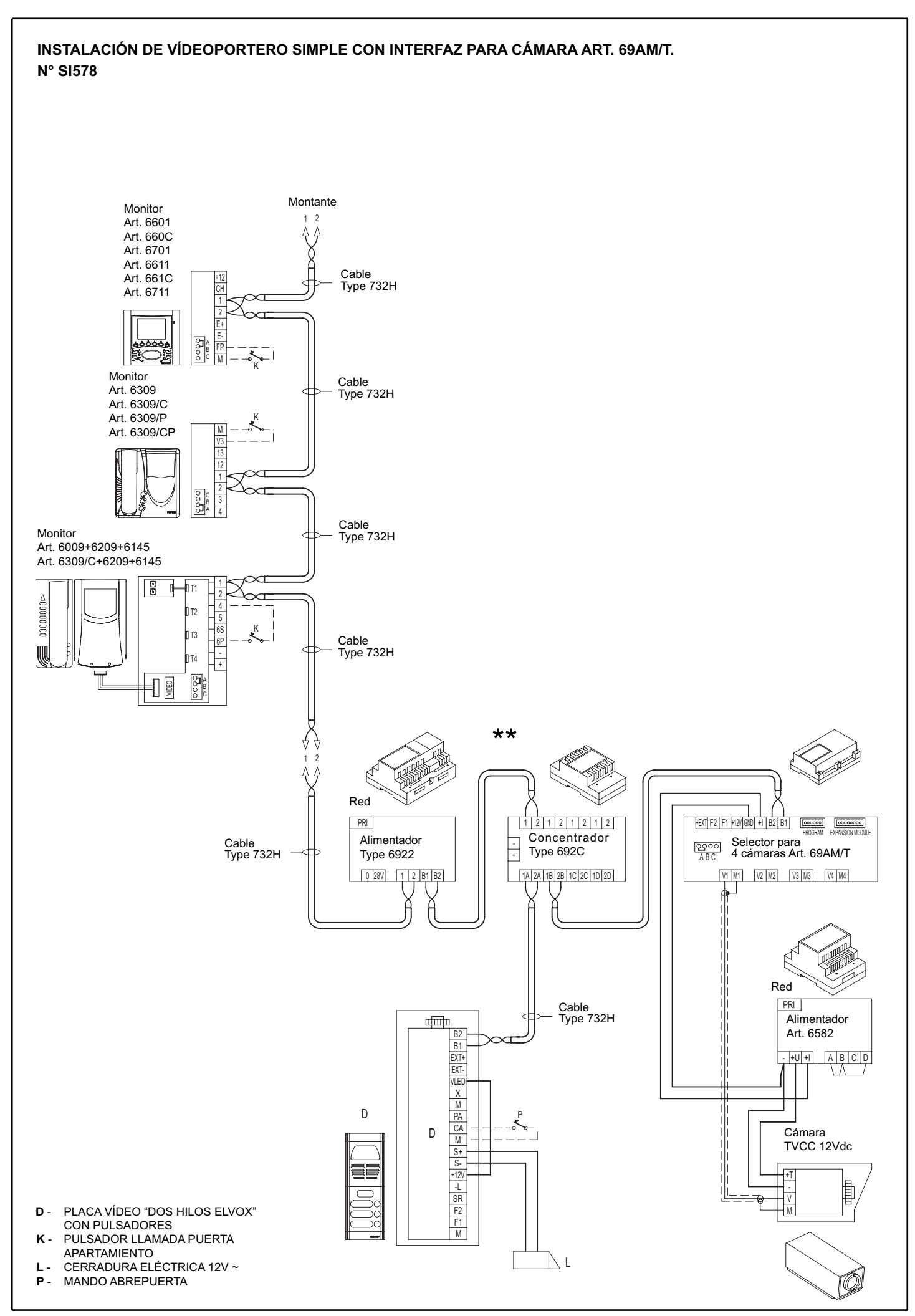